# **NÁVOD - NOTEBOOKY**

## **PO PŘÍCHODU DOMŮ**

#### **1. Rozbalte krabici**

*Barva, funkce a možnosti produktu se mohou lišit.*

## **Komponenty**

- 1. adaptér střídavého proudu
- 2. notebook
- 3. baterie
- 4. napájecí kabel

Baterie a napájecí kabely se mohou lišit v závislosti na oblasti a zemi použití.

#### **2. Vložte baterii**

Za účelem snížení možného rizika je s tímto notebookem povoleno používat pouze adaptér střídavého proudu nebo baterii dodané s produktem, náhradní adaptér střídavého proudu nebo baterii nebo adaptér střídavého proudu nebo baterii zakoupené jako příslušenství.

## **3. Připojte notebook k externímu zdroji napájení**

**VAROVÁNÍ:** Aby nedošlo k úrazu elektrickým proudem nebo poškození zařízení, dodržujte následující zásady:

■ Připojujte napájecí kabel do zásuvky střídavého proudu, která bude vždy snadno přístupná.

■ Chcete-li notebook odpojit od zdroje napájení, vytáhněte zástrčku napájecího kabelu ze zásuvky (neodpojujte napájecí kabel od notebooku).

■ Pokud je na napájecím kabelu zástrčka se třemi kontakty, připojte ji k uzemněné zásuvce také se třemi kontakty. Neznemožňujte funkci uzemňovacího kontaktu napájecího kabelu, například připojením adaptéru se dvěma kontakty. Zemnící kolík je důležitý bezpečnostní prvek.

Nechejte notebook připojený k externímu zdroji napájení, dokud se baterie zcela nenabije a kontrolka stavu baterie se nevypne. Částečně nabitá nová baterie může počítač napájet po dokončení instalace softwaru, ale zobrazení nabití baterie nebude přesné, dokud nebude nová baterie zcela dobita. Pokud probíhá nabíjení, kontrolka zůstane svítit.

#### **4. Otevřete notebook**

#### **5. Zapněte notebook**

Pokud se notebook nespustí, ujistěte se, že jsou napájecí kabel a adaptér střídavého proudu pevně připojeny.

## **6. Zakoupili jste zařízení s operačním systémem nebo bez operačního systému?**

1. V případě, že je zařízení dodáváno s operačním systémem, po jeho zapnutí vás průvodce na obrazovce povede instalací a zaregistrováním vašeho počítače. Jakmile na výzvu k instalaci zareagujete, musíte celý proces instalace provést bez přerušení. Z důvodu

zahraničního původu nemusí notebooky obsahovat klávesnici a operační systém v českém jazyce

2. Pokud vaše zařízení neobsahuje operační systém, výše uvedený bod se na Vás nevztahuje. V případě zájmu o dokoupení operačního systému kontaktujte svého prodejce

## **7. Vyhledávání elektronických příruček**

Podrobné informace o Vašem počítači, např. řízení spotřeby, ovladače, paměť, zabezpečení a další funkce najdete po klepnutí na **Start → Nápověda a odborná pomoc,** poté klepněte na **Uživatelské příručky.** Přístup k uživatelským příručkám v **Nápovědě a odborné pomoci** nevyžaduje připojení k Internetu.

#### **8. Aktualizace programů a ovladačů**

1. Spusťte váš Internetový prohlížeč, přejděte na stránky výrobce a vyberte vaši zemi nebo oblast.

2. Klepněte na možnost pro stažení softwaru a ovladačů, do pole pro produkt zadejte modelové číslo vašeho počítače a potom stiskněte **Enter**.

3. Klepněte na specifický produkt ze seznamu modelů. 4. Klepněte na váš operační systém.

5. Když se zobrazí seznam ovladačů, klepněte na aktualizovaný ovladač pro otevření okna, které obsahuje dodatečné informace.

6. Klepněte na **Download** (Stáhnout).

7. Pro instalaci aktualizovaného ovladače bez stažení souboru klepněte na **Spustit**. Pokud ovladač do svého počítače stáhnout chcete, klepněte na tlačítko **Uložit**. Po výzvě vyberte místo pro uložení na Vašem pevném disku. Po stažení souboru přejděte do složky, kde byl soubor uložen a poklepejte na něj pro instalaci aktualizace.

8. Budete-li k tomu vyzváni, restartujte po dokončení instalace počítač.

#### **INFORMACE O PRODUKTU A ŘEŠENÍ POTÍŽÍ**

#### **Příkon**

Informace o napájení v této části mohou být užitečné, pokud chcete cestovat s počítačem do zahraničí.

Počítač je napájen stejnosměrným proudem, který lze získat prostřednictvím zdroje napájení střídavým nebo stejnosměrným proudem. I když lze počítač napájet ze samostatného zdroje napájení stejnosměrným proudem, doporučujeme jej napájet pouze pomocí adaptéru střídavého proudu nebo zdroje napájení stejnosměrným proudem, dodaného nebo schváleného pro použití právě s tímto notebookem. Tento produkt je navržen pro energetické systémy informačních technologií s efektivním napětím mezi fázemi nepřevyšujícím 240 V.

#### **Provozní prostředí**

Informace o provozním prostředí naleznete v následující tabulce:

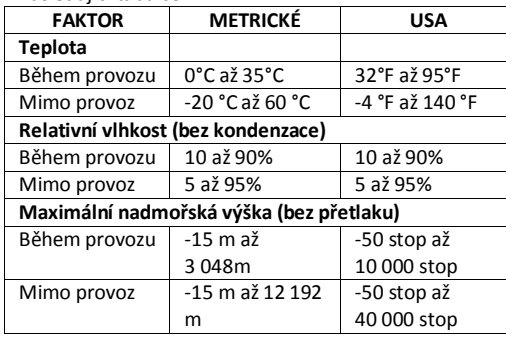

## **BĚŽNÁ PÉČE O NOTEBOOK**

#### **Čištění displeje**

**UPOZORNĚNÍ**: Aby nedošlo k poškození počítače, nikdy na displej nerozstřikujte vodu, čisticí nebo chemické prostředky. Aby byl displej stále čistý, pravidelně jej otírejte měkkým navlhčeným hadříkem, který nepouští vlákna. Pokud je displej stále znečištěný, použijte navlhčenou antistatickou utěrku nebo antistatický čistič na obrazovky.

## **Čištění klávesnice**

**UPOZORNĚNÍ:** Aby nedošlo k úrazu elektrickým proudem nebo poškození vnitřních součástí notebooku, nepoužívejte k čištění klávesnice vysavač s nástavcem. Vysavač by mohl znečistit klávesnici nečistotami z domácnosti. Čištění klávesnice provádějte pravidelně, abyste zabránili zasekávání kláves a odstranili prach, vlákna a částice nečistot, které se usazují pod klávesami. Nečistoty pod klávesami lze odstranit pomocí nádobky se stlačeným vzduchem vybavené nástavcem.

#### **RYCHLÉ ODSTRAŇOVÁNÍ POTÍŽÍ Notebook nelze spustit**

Pokud se počítač nezapne po stisknutí tlačítka napájení, může to být způsobeno tím, že do počítače není dodáván potřebný příkon. Následující návrhy vám pomohou určit příčinu, proč nelze počítač spustit:

■ Pokud je počítač připojen na zdroj střídavého proudu, odpojte jej ze sítě a zapojte do zásuvky jiné elektrické zařízení, abyste vyzkoušeli, že zásuvka dodává potřebný příkon. Používejte pouze adaptér střídavého proudu dodaný s tímto notebookem nebo pro něj schválený.

■ Jestliže je notebook napájen z baterie nebo je připojen k jinému externímu zdroji napájení, než je

zásuvka střídavého proudu, zapojte jej do elektrické zásuvky střídavého proudu pomocí adaptéru střídavého proudu. Ujistěte se, že napájecí kabel a adaptér střídavého proudu jsou řádně připojeny.

## **Obrazovka notebooku je prázdná**

Pokud je obrazovka prázdná, notebook možná není nastaven tak, aby se zobrazoval na vlastní obrazovce. Na obrazovku notebooku se přepnete stisknutím kombinace kláves fn+f4.

## **Software nepracuje správně**

Pokud software nereaguje nebo se chová nestandardně, řiďte se těmito doporučeními:

■ Restartujte notebook. Klepněte na nabídku **Start** a poté na možnost **Restartovat.** Nepodaří-li se počítač restartovat tímto způsobem, vyhledejte informace v následující části **"Počítač je zapnutý, ale nereaguje"**.

■ Pokud máte instalován antivirový software, spusťte test. Podrobnosti naleznete v online nápovědě k antivirovému programu.

#### **Notebook je zapnutý, ale nereaguje**

Pokud je notebook zapnutý, ale nereaguje na pokyny softwaru nebo klávesnice, zkuste následující postupy pro pohotovostní vypnutí:

**UPOZORNĚNÍ:** Nouzové postupy pro vypnutí mají za následek ztrátu neuložených informací.

■ přidržte tlačítko napájení na notebooku alespoň 7 sekund

■ odpojte notebook od externího zdroje napájení a vyjměte baterii

#### **Notebook se nadměrně zahřívá**

Je normální, že se notebook při běžném provozu zahřívá. Jestliže však povrch notebooku dosáhne neobvykle vysoké teploty, je pravděpodobné, že je přehřátý z důvodu zablokování ventilačního otvoru.

Pokud se domníváte, že se notebook přehřívá, vypněte jej a nechejte ho vychladnout na pokojovou teplotu. Potom se ujistěte, že během používání notebooku není zakrytý žádný ventilační otvor.

**POZOR:** Notebooky by měly procházet jednou za šest měsíců pravidelným servisem, který provede kompletní diagnostiku a vyčištění chladícího systému! Jinak může dojít k dlouhodobému nadměrnému přehřívání notebooku a k poškození jednotlivých součástí zařízení. Pokud k této situaci dojde, z pravidla se jedná o zanedbání pravidelné péče o zařízení uživatelem. Tento problém zpravidla vede k neuznání záruční opravy!

**UPOZORNĚNÍ:** Abyste předešli možným zraněním v důsledku tepla nebo přehřátí notebooku, nedávejte si notebook přímo na klín a nezakrývejte větrací otvory. Používejte jej výhradně na rovném tvrdém povrchu. Proudění vzduchu nesmí bránit jiný pevný povrch, například přiléhající volitelná tiskárna a ani měkké předměty (například polštáře, silné pokrývky či oblečení). Ventilátor v notebooku se zapíná automaticky, aby ochlazoval vnitřní součásti a zabraňoval přehřívání. Zapínání a vypínání interního ventilátoru během denního používání notebooku je tedy v pořádku.

## **Externí zařízení nefunguje**

Pokud externí zařízení nefunguje podle očekávání, řiďte se těmito doporučeními:

- zařízení zapínejte dle pokynů výrobce zařízení
- zajistěte bezpečné připojení všech zařízení
- zajistěte napájení zařízení elektrickou energií

■ zajistěte kompatibilitu zařízení s Vaším operačním systémem (především pokud jde o starší zařízení)

■ zajistěte aby byly nainstalovány aktuální ovladače zařízení

## **OCHRANA DAT**

Ochraňte svůj notebook, osobní nastavení a data před řadou rizik pomocí:

- hesel
- originálního operačního systému
- originálního antivirového softwaru
- brány firewall
- důležitých aktualizací zabezpečení
- pravidelným zálohováním

*Podrobnější informace naleznete na [www.gigacomputer.cz/manualy/](http://www.gigacomputer.cz/manualy/)*

# **NÁVOD - POČÍTAČE**

Po otevření přepravní krabice a následného vybalení z bezpečnostního obalu vyčkejte dokud Váš počítač nedosáhne stejné teploty uvnitř místnosti. Ujistěte se, že je vypnuto napájení všech externích zařízení, které chcete k počítači připojit. Připojte všechna zařízení k počítači (v případě potíží využijte originální návod, jak veškerá zařízení připojit). Zapojte počítač do elektrické sítě.

## **DŮLEŽITÉ BEZPEČNOSTNÍ INSTRUKCE PEČLIVĚ USCHOVEJTE!**

Tento instalační návod popisuje základní postup, jak uvést počítač do provozu. Aby se zabránilo zranění

osob nebo úrazu elektrickým proudem, zapamatujte si prosím a pečlivě dodržujte následující opatření:

- Instalaci a prvotní zapojení muže provádět pouze odborník. Je zde vyžadována odborná způsobilost v elektrotechnice alespoň na úrovni §4 vyhlášky číslo 50/1978 Sb. Samotnou instalaci tedy mohou provádět pouze poučení pracovníci.
- Zařízení umístěte do místnosti s regulovanou teplotou a vlhkostí bez vodivých znečisťujících látek ve vzduchu. Omezíte tak riziko úrazu elektrickým proudem.
- Neodnímejte kryt zařízení, hrozí riziko úrazu elektrickým proudem. Servis svěřte kvalifikovaným pracovníkům.
- Veškeré použité napájecí kabely musí být dimenzovány pro použitý počítač.
- Nebezpečí úrazu elektrickým proudem.

#### **Použiti přepět'ové ochrany**

V zájmu ochrany monitoru, počítače a příslušenství, připojujte všechny napájecí kabely počítače a jeho periferii (jako je například monitor, tiskárna nebo skener) k zařízení s přepěťovou ochranou:

- rozbočovací zásuvka s přepěťovou ochranou
	- nepřerušitelný zdroj napájení (UPS)

Mnoho zařízení s přepěťovou ochranou zahrnuje vstupy a výstupy pro modem a telefonní linky. Telefonní linky jsou obvyklými cestami vstupu špičkových napětí způsobených bleskem do systému. Některá zařízení přepěťové ochrany obsahuji také připojeni telefonních kabelů s přepěťovou ochranou. Tato zařízení použijte v případě, že je v počítači nainstalována televizní karta.

Ne všechny rozbočovací zásuvky mají přepěťovou ochranu. Zásuvky musejí být speciálně označeny, že touto schopnosti disponuji. Používejte rozbočovací zásuvku, jejíž výrobce nabízí náhradu poškozených komponent v případě, že přepěťová ochrana selže.

#### **Zakoupili jste zařízení s operačním systémem nebo bez operačního systému?**

1. V případě, že je zařízení dodáváno s operačním systémem, po jeho zapnutí vás průvodce na obrazovce povede instalací a zaregistrováním vašeho počítače. Jakmile na výzvu k instalaci zareagujete, musíte celý proces instalace provést bez přerušení. Z důvodu zahraničního původu nemusí počítače obsahovat operační systém v českém jazyce

2. Pokud Vaše zařízení neobsahuje operační systém, výše uvedený bod se na vás nevztahuje. V případě zájmu do dokoupení operačního systému kontaktujte svého prodejce

#### **Nalezení dalších informací**

V Nápovědě a podpoře můžete najít informace o operačním systému, ovladačích, nástroje pro řešení potíží a technické podpoře. Přístup k Nápovědě a podpoře získáte klepnutím na tlačítko **Start** a poté na **Nápověda a odborná pomoc.**

### **Aktualizace programů a ovladačů**

1. Spusťte Internetový prohlížeč, přejděte na stránky výrobce a vyberte Vaši zem nebo oblast.

2. Klikněte na možnost pro stažení softwaru a ovladačů. Do pole pro produkt zadejte modelové číslo Vašeho počítače a potom stiskněte **Enter**.

3. Klikněte na specifický produkt ze seznamu modelů. 4. Klikněte na Váš operační systém.

5. Jakmile se zobrazí seznam ovladačů, ťukněte na aktualizovaný ovladač pro otevření okna, které obsahuje dodatečné informace.

6. Klikněte na **Download** (Stáhnout).

7. Pro instalaci aktualizovaného ovladače bez stažení souboru klepněte na **Spustit**. Pokud ovladač do svého počítače stáhnout chcete, klepněte na tlačítko **Uložit**. Po výzvě vyberte místo pro uložení na Vašem pevném disku. Po stažení souboru přejděte do složky, kde byl soubor uložen a klikněte na něj pro instalaci aktualizace.

8. Budete-li k tomu vyzváni, restartujte po dokončení instalace počítač.

### **RYCHLÉ ODSTRAŇOVÁNÍ POTÍŽÍ Počítač nelze spustit**

Pokud se počítač nezapne po stisknutí tlačítka napájení, může to být způsobeno tím, že do počítače není dodáván potřebný příkon. Následující návrhy Vám pomohou určit příčinu, proč nelze počítač spustit:

■ Pokud je počítač připojen na zdroj střídavého proudu, odpojte jej ze sítě a zapojte do zásuvky jiné elektrické zařízení, abyste vyzkoušeli, že zásuvka dodává potřebný příkon.

## **Software nepracuje správně**

Pokud software nereaguje nebo se chová nestandardně, řiďte se těmito doporučeními:

■ Restartujte počítač. Klepněte na nabídku **Start** a poté na možnost **Restartovat.** Nepodaří-li se počítač restartovat tímto způsobem, vyhledejte informace v následující části **"Počítač je zapnutý, ale nereaguje"**.

■ Pokud máte instalován antivirový software, spusťte test. Podrobnosti naleznete v online nápovědě k antivirovému programu.

## **Počítač je zapnutý, ale nereaguje**

Pokud je počítač zapnutý, ale nereaguje na pokyny softwaru nebo klávesnice, zkuste následující postupy pro pohotovostní vypnutí:

**UPOZORNĚNÍ:** Nouzové postupy pro vypnutí mají za následek ztrátu neuložených informací.

■ přidržte tlačítko napájení na počítači alespoň 7 sekund

■ odpojte počítač od externího zdroje napájení **Počítač se nadměrně zahřívá**

Je normální, že se počítač při běžném provozu zahřívá. Jestliže však počítač dosáhne neobvykle vysoké teploty, je pravděpodobné, že je počítač přehřátý z důvodu zablokování ventilačních otvorů.

Pokud se domníváte, že se počítač přehřívá, vypněte jej a nechejte jej vychladnout na pokojovou teplotu. Potom se ujistěte, že během používání počítače není zakrytý žádný ventilační otvor.

**UPOZORNĚNÍ:** Počítače by měly procházet jednou za šest měsíců pravidelným servisem, který provede kompletní diagnostiku a vyčištění chladícího systému! Jinak může dojít k dlouhodobému nadměrnému přehřívání počítače a k poškození jednotlivých součástí zařízení! Pokud k této situaci dojde, z pravidla se jedná o zanedbání pravidelné péče o zařízení uživatelem. Tento problém zpravidla vede k neuznání záruční opravy!

#### **Externí zařízení nefunguje**

Pokud externí zařízení nefunguje podle očekávání, řiďte se těmito doporučeními:

- zařízení zapínejte dle pokynů výrobce zařízení
- zajistěte bezpečné připojení všech zařízení
- zajistěte napájení zařízení elektrickou energií

■ zajistěte kompatibilitu zařízení s Vaším operačním systémem (především pokud jde o starší zařízení)

■ zajistěte aby byly nainstalovány aktuální ovladače zařízení

## **OCHRANA DAT**

Ochraňte svůj počitač, osobni nastaveni a data před řadou rizik pomocí:

hesel

- originálního operačního systému
- originálního antivirového softwaru
- brány firewall
- důležitých aktualizací zabezpečení
- pravidelným zálohováním

*Podrobnější informace naleznete na [www.gigacomputer.cz/manualy/](http://www.gigacomputer.cz/manualy/)*